## Student Enrollment Count by Entity

To run the Student Enrollment Count by Entity, go to **Skyward Student**, and under the **Students** tab, click **Jordan Programs, Entity Reports**.

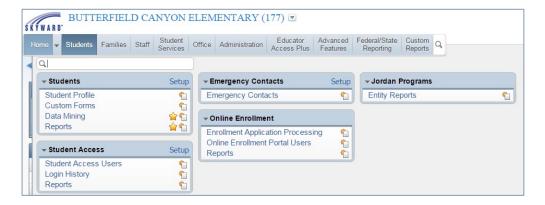

Once on Entity Reports, click Student Enrollment Count by Entity.

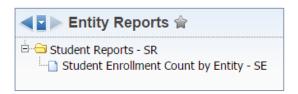

To run the report for **the current year**, enter the ranges as shown below, with the "as of" date needed. Checkmark **Print Student Detail** to print each student's detail if necessary, or leave unchecked for totals only. Click **Save and Print**.

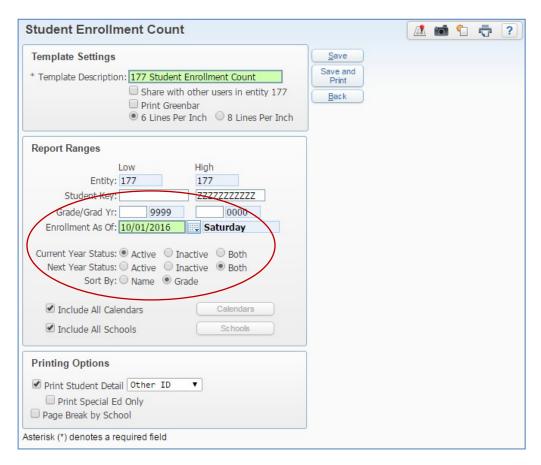

## An example report for the current year:

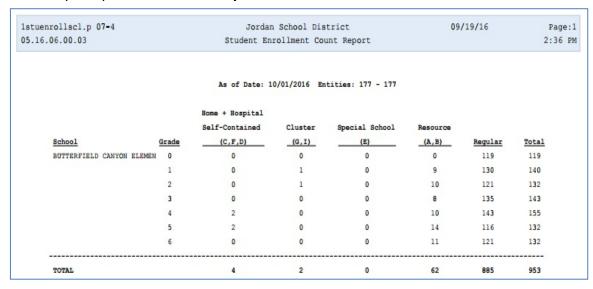

To run the report to project enrollment for the coming year, enter the ranges as shown below. (Use the 1st of October in the NEXT school year for the "as of" date.)

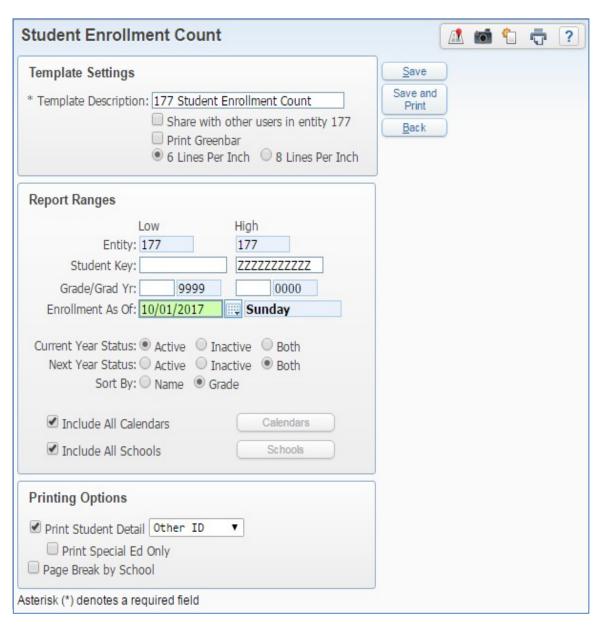